# **swiflow Documentation**

*Release 0.3.0*

**Micah Johnson**

**Mar 23, 2020**

## Contents:

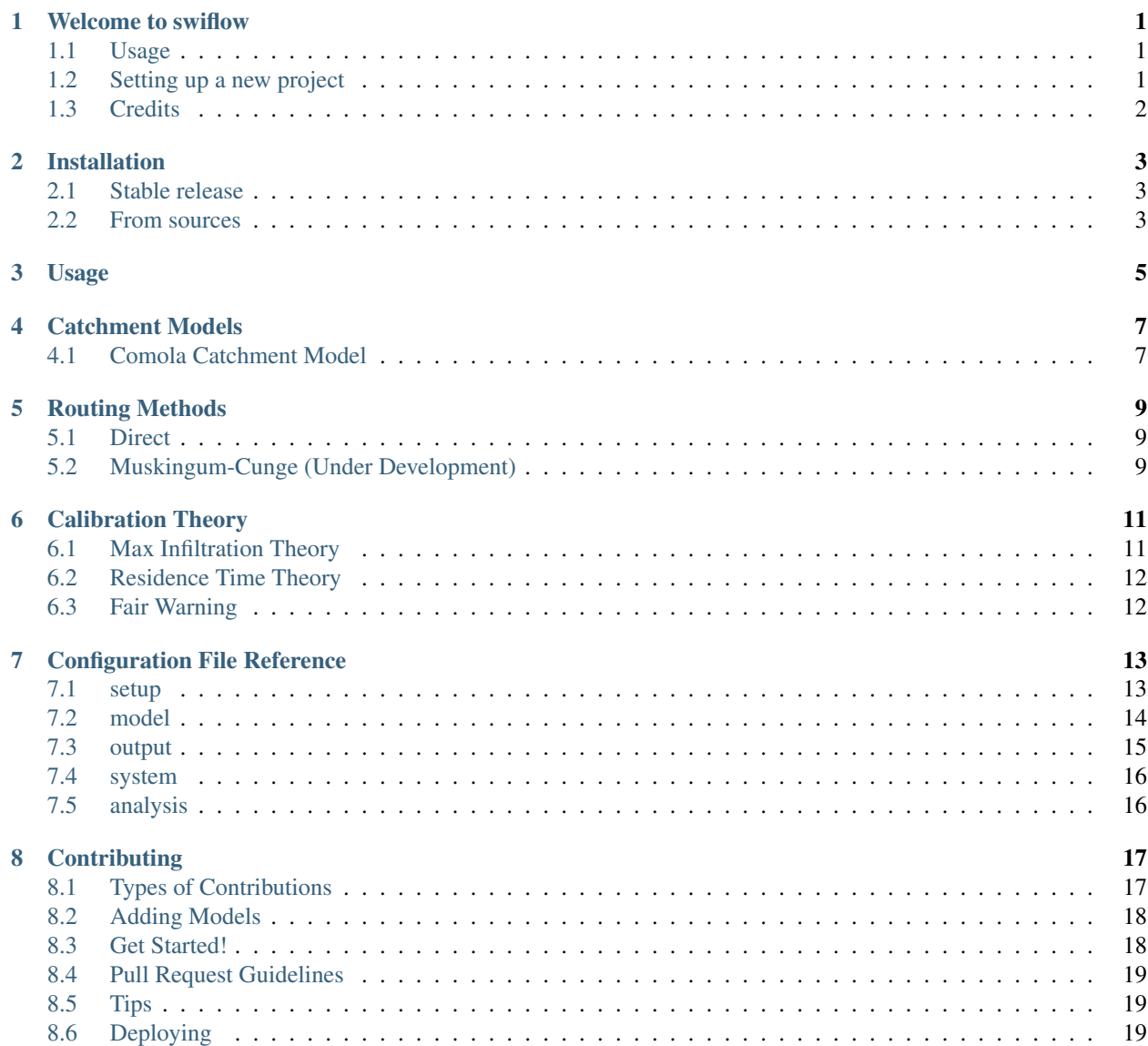

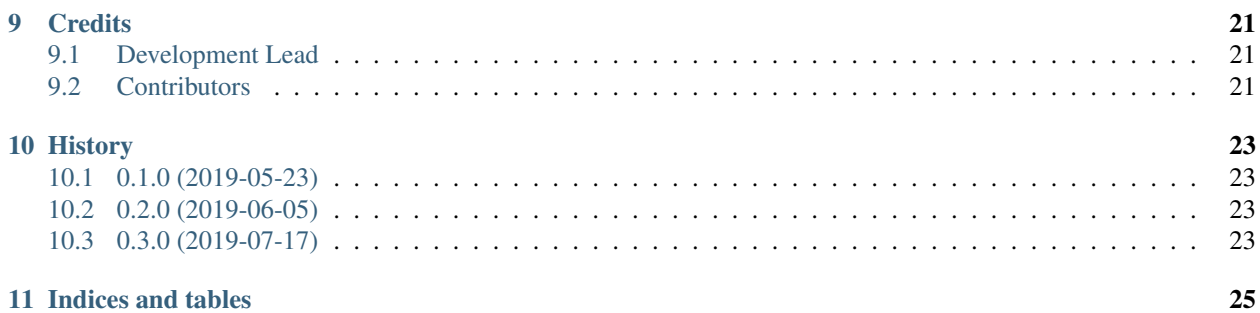

## Welcome to swiflow

<span id="page-4-0"></span>WARNING: Swiflow is under active development on its master branch.

A python package for modeling streamflow using surface water input from iSnobal

- Free software: MIT license
- Documentation: <https://swiflow.readthedocs.io>

## <span id="page-4-1"></span>**1.1 Usage**

Once installed, swiflow is ran as simply as:

```
swiflow config.ini
```
## <span id="page-4-2"></span>**1.2 Setting up a new project**

To setup a project you must have a vector for each subbasin representing water landing on the ground surface. In most cases this project uses aggregated Surface Water Input (SWI) from iSnobal typically generated using [AWSM](https://github.com/USDA-ARS-NWRC/awsm) .

- 1. To setup a basin consider using [delineate](https://github.com/USDA-ARS-NWRC/basin_setup) with the *–streamflow* flag. THis will create all the static files you need for your basin.
- 2. SWI is usually outputted as an image. To aggregate SWI to a vector, SWIFlow has a function to manage this which is used like the code below. This will produce a CSV containing the vectorized surface water input (SWI) by looping through the watersheds and the em.nc file.

prep\_swi em.nc watersheds.shp SWI

3. Setup a config.ini that looks similar to the one in *./examples/catchment\_csv/config.ini* which should point to the new files you just created. For more info on the config simply use inicheck:

inicheck -m swiflow --details <section>

4. Once you have started a configuration file, attempt to determine the max\_infiltration setting in your config file by running the following command over a whole water year. To do this you will also need provide a path to observed\_streamflow in the config file.

solve\_rmax config.ini

This will print out the estimated max\_infiltration.

5. Once a max\_infiltration value is determined. Use the calibrate\_swi tool to estimate the upper\_residence\_time and lower\_residence\_time by running the following command over a whole water year and setting your timestep to 4 hours to speed it up:

calibrate\_swi config.ini

The calibration process is still experimental so you may need to adjust values still. Attempt to use a value set that was listed in the print out from the calibration scheme will help narrow it down.

6. Once you have your parameters set, set the dates of interest and run:

swiflow config.ini

## <span id="page-5-0"></span>**1.3 Credits**

This package was created with [Cookiecutter](https://github.com/audreyr/cookiecutter) and the [audreyr/cookiecutter-pypackage](https://github.com/audreyr/cookiecutter-pypackage) project template.

## Installation

## <span id="page-6-1"></span><span id="page-6-0"></span>**2.1 Stable release**

To install swiflow, run this command in your terminal:

**\$** pip install swiflow

This is the preferred method to install swiflow, as it will always install the most recent stable release.

If you don't have [pip](https://pip.pypa.io) installed, this [Python installation guide](http://docs.python-guide.org/en/latest/starting/installation/) can guide you through the process.

### <span id="page-6-2"></span>**2.2 From sources**

The sources for swiflow can be downloaded from the [Github repo.](https://github.com/USDA-ARS-NWRC/swiflow)

You can either clone the public repository:

**\$** git clone git://github.com/USDA-ARS-NWRC/swiflow

Or download the [tarball:](https://github.com/USDA-ARS-NWRC/swiflow/tarball/master)

**\$** curl -OL https://github.com/USDA-ARS-NWRC/swiflow/tarball/master

Once you have a copy of the source, you can install it with:

```
$ python setup.py install
```
Usage

<span id="page-8-0"></span>To use swiflow simply create a config file point to all the necessary files and

swiflow config.ini

### Catchment Models

<span id="page-10-0"></span>Catchment models describe how the inputted water leaves the subcatchment. Currently only one is implemented:

• Comola

### <span id="page-10-1"></span>**4.1 Comola Catchment Model**

SWIFlow is a two layer streamflow model. There is an upper storage and a lower storage that interact. The model uses three state variables to model streamflow. The are storage of a layer, infiltration rate into the layer, and the flowrate from the layer.

This model was introduced by [Comola et. al 2015](https://agupubs.onlinelibrary.wiley.com/doi/full/10.1002/2014WR016228) and implemented the same in swiflow as it was originally described.

#### **4.1.1 Equations**

Below are the definitions used in the model equations:

- Q Flowrate in  $\frac{m^3}{s}$
- S Storage in units of meters of water height over subbasin area.
- I Infiltration rate in units of  $\frac{m}{s}$
- $\bar{\tau}$  Residence time, (calibrated term) in units of seconds
- $R_{max}$  Maximum infiltration rate to the lower layer (calibrated)
- A Surface area of either the subbasin or the total watershed in  $m^2$ .

The model is described by the following equations:

$$
I_{res_L} = min(I_{swi}, R_{max})
$$

$$
I_{res_U} = I_{swi} - I_{res_L}
$$

For change in storage in the upper and lower layer:

$$
\frac{dS_{res_{L,U}}}{dt} = I_{res_{L,U}} - \frac{Q}{A_{subasin}}
$$

The Residence time for each layer for each subbasin is:

$$
\tau = \left(\frac{A_{subbasin}}{A_{total}}\right)^{\frac{1}{3}} \bar{\tau}
$$

The flowrate out of a layer is defined by:

$$
Q_{res_{L,U}} = A_{subbasin} \frac{S_{res_{L,U}}}{\tau_{res_{L,U}}}
$$
  

$$
Q_{subbasin} = Q_{res_{U}} + Q_{res_{L}}
$$

#### **4.1.2 Discretization**

Spatially the model is split up by subwatersheds or sometimes called HRUs prior to running SWIFlow. This can be performed by [basin\\_setup](https://github.com/USDA-ARS-NWRC/basin_setup) . Temporally, the change in storage equation is split up explicitly which is implemented as follows:

$$
S_{res_{t+1}} = \left(I_{res_t} - \frac{Q_t}{A_{subasin}}\right) \Delta t + S_{res_t}
$$

#### **4.1.3 Algorithm**

At the beginning of the run, SWIFlow the initial conditions for  $Q_{res_{L,U}}$  and  $S_{res_{L,U}}$ , S are all zero. SWIFlow computes the state variables in the following order for each timestep.

- 1. Calculate lower then upper infiltration rates ( $I_{res_{L,U}}$ )
- 2. Calculate upper and lower flowrates  $(Q_{res_L, U})$
- 3. Calculate future storage using discretized change in storage equation  $(S_{res_{t+1}})$

## Routing Methods

<span id="page-12-0"></span>SWIFlow has two routing methods developed in it.

- Direct
- Muskingum-Cunge (1969)

## <span id="page-12-1"></span>**5.1 Direct**

Direct routing assumes that a bulk of the time water is spent on the hill slope. This is only valid for small catchments.

## <span id="page-12-2"></span>**5.2 Muskingum-Cunge (Under Development)**

Description of technique first provided by [Cunge 1969.](https://www.tandfonline.com/doi/pdf/10.1080/00221686909500264) Numerical discretization taken from [Gallice et. al 2016](https://www.geosci-model-dev.net/9/4491/2016/gmd-9-4491-2016.pdf) and re-transcribed below.

*Variables*

- n Time index [unitless]
- i Discretize stream reach index [unitless]
- t Time [Seconds]
- Q Flowrate [M^3/S]
- 1<sub>1</sub> Stream reach discretized length for stream i [m]
- w Stream segment width [m]
- S\_0 Local bed slope []
- C\_r Wave celerity [m/s]
- Q\_r Representative discharge [m^3/s]

• n\_m - Mannings coefficient ( 0.03 - 0.10 for small natural streams) [s/m^-1/3]

#### Assumptions

• C\_r is derived from Q\_r assuming rectangular channel cross section

$$
Q_i^{n+1} = C_1 Q_{i-1}^n + C_2 Q_{i-1}^{n+1} + C_3 Q_i^n
$$

Where

$$
C_1 = \frac{k_i x_i + 0.5\Delta t}{k_i (1 - x_i) + 0.5\Delta t}
$$

$$
C_2 = \frac{-k_i x_i + 0.5\Delta t}{k_i (1 - x_i) + 0.5\Delta t}
$$

$$
C_3 = \frac{k_i (1 - x_i) - 0.5\Delta t}{k_i (1 - x_i) + 0.5\Delta t}
$$

Where

$$
k_i = \frac{l_i}{c_r}
$$

$$
c_r = \frac{5}{3} \left(\frac{S_0}{n_m^2}\right)^{\frac{3}{10}} \left(\frac{Q_r}{w}\right)^{\frac{2}{5}}
$$

$$
x_i = 0.5 * min\left(1, 1 - \frac{Q_r}{c_r w S_0 l_i}\right)
$$

$$
Q_r = \frac{Q_{i-1}^n + Q_{i-1}^{n+1} + Q_i^n}{3}
$$

$$
h_i^{n+1} = \left(\frac{n_m Q_i^{n+1}}{w S_0}\right)^{\frac{3}{5}}
$$

Numerical stability guidance provided by the following for lumped systems as opposed to gridded discretized reaches:

$$
2k_ix_i \leq \Delta t \leq 2k_i(1-x_i)
$$

## Calibration Theory

<span id="page-14-0"></span>In the SWIFlow configuration file,  $max\_infiltration (R_{max})$ , lower\_residence\_time  $(\bar{\tau}_l)$ , and *upper\_residence\_time*  $(\bar{\tau}_u)$  are all model Parameters to be set by the user. These values unfortunately are specific to a basin and thus need calibration.

Most of the following theory depends on the ability to separate the flow into two components of the observed flowrate. The current method utilizes an approach described by [Eckhardt 2005](https://onlinelibrary.wiley.com/doi/epdf/10.1002/hyp.5675) in a paper titled *"How to construct recursive digital filters for baseflow separation to be used for calibration."*

### <span id="page-14-1"></span>**6.1 Max Infiltration Theory**

Solving for  $R_{max}$  means that the scope of the following derivation should only be performed on the lower layer equations. The storage equation is simplified by assuming the change in storage is zero on an annual basis. Using the base component of the separate flow from Eckhardt's method our storage and infiltration equation becomes:

$$
0 = \sum_{t=0}^{T} I_{res_L} - \sum_{t=0}^{T} \frac{Q_L}{A_{subbasin}}
$$

$$
I_{res_L} = min(I_{swi}, R_{max})
$$

Substituting the infiltration equation into the storage equation, it then becomes:

$$
0 = \sum_{t=0}^{T} min(I_{swi}, R_{max}) - \sum_{t=0}^{T} \frac{Q_L}{A_{subbasin}}
$$

 $R_{max}$  is a constant value so using the above equation allows us to iteratively estimate the value. This is performed by bisection where the solution is driving the residual to 0 in the following manner where A is always less than B:

$$
C = \frac{A+B}{2}
$$
  

$$
residual = \sum_{t=0}^{T} min(I_{swi}, C) - \sum_{t=0}^{T} \frac{Q_L}{A_{subbasin}}
$$
  

$$
B = \begin{cases} C, residual > 0 \\ B \end{cases} A = \begin{cases} C, residual < 0 \\ A \end{cases}
$$

#### The steps to solve for max infiltration:

- 1. Separate the flow into direct and base flow using Eckhardt's method
- 2. Calculate the cumulative volumes from the Inputted SWI and the observed flowrate
- 3. Calculate the derivative of the difference between SWI and Observed volumes
- 4. Calculate the mean of this timeseries to estimate the infiltration value

*TIP: The configuration file sets the time period for analysis. Use a time period of most importance to weight the average towards a high volume period*

### <span id="page-15-0"></span>**6.2 Residence Time Theory**

After estimating  $R_{max}$ , the next step is to solve for residence times for the upper and lower layers ( $\bar{\tau}_L$  and  $\bar{\tau}_U$ ). This is performed in a similar fashion as in max infiltration.

#### The steps to estimate the upper and low residence times

- 1. Separate the flow into direct and base flow using Eckhardt's method
- 2. Insert the separated components into the model's states  $Q_{base} \rightarrow Q_L$  and  $Q_{direct} \rightarrow Q_U$
- 3. Run the model, skipping solving for
- 4. Solve for  $\bar{\tau}_L$  and  $\bar{\tau}_U$
- 5. Use the min/max to bound an iterative solution via bisection. e.g.  $A = min(\bar{\tau}_L) B = max(\bar{\tau}_L)$
- 6. Assume  $\bar{\tau}_U$  is constant, and run model as in step #3 with  $\bar{\tau}_C = \frac{A+B}{2}$
- 7. Rerun the model as in step #3.
- 8. Iterate on the solution picking the new bounds as described above.
- 9. Repeat Steps 1-8 leaving the new  $\bar{\tau}_L$  constant and iterate on  $\bar{\tau}_U$

### <span id="page-15-1"></span>**6.3 Fair Warning**

The calibration process is in still in development. Estimating for  $R_{max}$ ,  $\bar{\tau}_L$  and  $\bar{\tau}_U$  is highly interconnected and thus in these early stages of development some user intuition made need to be applied and even iterated upon. E.g. Calibrate, adjust, calibrate.

## Configuration File Reference

<span id="page-16-0"></span>The SWIFlow configuration file is described in detail below. This information is all based on the CoreConfig file stored under the top level of the package.

For configuration file syntax information please visit <http://inicheck.readthedocs.io/en/latest/>

## <span id="page-16-1"></span>**7.1 setup**

#### basin\_name

Name of the basin to better tag data *Default: None Type: string*

#### end

Datetime for where to end modeling runoff *Default: None Type: datetimeorderedpair*

#### start

Datetime for where to start modeling runoff *Default: None Type: datetimeorderedpair*

#### stream\_network\_shp

ShapeFile describing the stream reach and their association to the subbasin. File is produced by basin\_setup during delineation.

*Default: None Type: criticalfilename*

#### swi\_data

Time series of swi data *Default: None Type: criticalfilename*

#### watersheds\_shp

ShapeFile defining the subbasins. File is produced by basin\_setup during delineation. *Default: None Type: criticalfilename*

## <span id="page-17-0"></span>**7.2 model**

#### catchment\_model\_type

Theoretical streamflow model *Default: comola Type: string Options: comola*

#### estimated\_efficiency

Ratio of SWI allowed into the system. Mostly implemented for use with the direct routing *Default: 1.0 Type: float*

#### lower\_residence\_time

Time in days a unit of water will stay in a subbasins lower layer *Default: 100 Type: float*

#### mannings\_coefficient

Mannings coefficient to be used when routing\_model\_type is MuskingumCunge (n\_m in docs) *Default: 0.03 Type: float*

#### max\_infiltration

Max infiltration in mm/day rate to the the lower layer in the Comola model

*Default: 5 Type: float*

#### routing\_model\_type

Model to use for routing available water from subcatchments to the basin outlet *Default: direct Type: string Options: direct muskingumcunge*

#### stream\_width

An assumed stream width for when the routing\_model\_type is MuskingumCunge in meters (w in docs)

*Default: 1 Type: float*

#### timestep\_hours

Timestep to march through time in integer hours

*Default: 24 Type: float*

#### upper\_residence\_time

Time in days a unit of water will stay in a subbasins upper layer *Default: 10*

*Type: float*

## <span id="page-18-0"></span>**7.3 output**

#### output\_location

directory location to output the variables *Default: output Type: directory*

## <span id="page-19-0"></span>**7.4 system**

#### log\_level

logging level to use when running a model *Default: debug Type: string Options: info debug*

#### log\_to\_file

Output the log info to log.txt *Default: false Type: bool*

## <span id="page-19-1"></span>**7.5 analysis**

#### observed\_name

Name of the columnb containin the actual values of the measured streamflow *Default: qcms Type: string*

#### observed\_streamflow

filename containing a CSV of observed streamflow *Default: None Type: criticalfilename*

#### show\_comparison

Show the plot of the observed and modeled timeseries overlaid *Default: False Type: bool*

## **Contributing**

<span id="page-20-0"></span>Contributions are welcome, and they are greatly appreciated! Every little bit helps, and credit will always be given. You can contribute in many ways:

## <span id="page-20-1"></span>**8.1 Types of Contributions**

#### **8.1.1 Report Bugs**

Report bugs at [https://github.com/USDA-ARS-NWRC/swiflow/issues.](https://github.com/USDA-ARS-NWRC/swiflow/issues)

If you are reporting a bug, please include:

- Your operating system name and version.
- Any details about your local setup that might be helpful in troubleshooting.
- Detailed steps to reproduce the bug.

#### **8.1.2 Fix Bugs**

Look through the GitHub issues for bugs. Anything tagged with "bug" and "help wanted" is open to whoever wants to implement it.

#### **8.1.3 Implement Features**

Look through the GitHub issues for features. Anything tagged with "enhancement" and "help wanted" is open to whoever wants to implement it.

## <span id="page-21-0"></span>**8.2 Adding Models**

Adding a catchment model or adding a routing model to swiflow is as simple as

New models can easily be added to swiflow by following the steps below:

- 1. Create a new class in the swiflow.<relevant module> module with a name containing a keyword
- 2. Inherit from the Base<Keyword> Class and define the functions in the base class left blank
- 3. Add your class name (minus the word model) to the options listed under <relevant module>\_type 4. Use it.

All new routing models are added to swiflow.routing\_models using the keyword Routing in the class name

All new catchment models are added to swiflow.catchment\_models using the keyword Model in the class name

#### **8.2.1 Write Documentation**

swiflow could always use more documentation, whether as part of the official swiflow docs, in docstrings, or even on the web in blog posts, articles, and such.

#### **8.2.2 Submit Feedback**

The best way to send feedback is to file an issue at [https://github.com/USDA-ARS-NWRC/swiflow/issues.](https://github.com/USDA-ARS-NWRC/swiflow/issues)

If you are proposing a feature:

- Explain in detail how it would work.
- Keep the scope as narrow as possible, to make it easier to implement.
- Remember that this is a volunteer-driven project, and that contributions are welcome :)

## <span id="page-21-1"></span>**8.3 Get Started!**

Ready to contribute? Here's how to set up *swiflow* for local development.

- 1. Fork the *swiflow* repo on GitHub.
- 2. Clone your fork locally:

```
$ git clone git@github.com:your_name_here/swiflow.git
```
3. Install your local copy into a virtualenv. Assuming you have virtualenvwrapper installed, this is how you set up your fork for local development:

```
$ mkvirtualenv swiflow
$ cd swiflow/
$ python setup.py develop
```
4. Create a branch for local development:

\$ git checkout -b name-of-your-bugfix-or-feature

Now you can make your changes locally.

5. When you're done making changes, check that your changes pass flake8 and the tests, including testing other Python versions with tox:

```
$ flake8 swiflow tests
$ python setup.py test or py.test
$ tox
```
To get flake8 and tox, just pip install them into your virtualenv.

6. Commit your changes and push your branch to GitHub:

```
$ git add .
$ git commit -m "Your detailed description of your changes."
$ git push origin name-of-your-bugfix-or-feature
```
7. Submit a pull request through the GitHub website.

### <span id="page-22-0"></span>**8.4 Pull Request Guidelines**

Before you submit a pull request, check that it meets these guidelines:

- 1. The pull request should include tests.
- 2. If the pull request adds functionality, the docs should be updated. Put your new functionality into a function with a docstring, and add the feature to the list in README.rst.
- 3. The pull request should work for Python 3.5 3.6, and 3.7. Check [https://travis-ci.org/USDA-ARS-NWRC/](https://travis-ci.org/USDA-ARS-NWRC/swiflow/pull_requests) [swiflow/pull\\_requests](https://travis-ci.org/USDA-ARS-NWRC/swiflow/pull_requests) and make sure that the tests pass for all supported Python versions.

### <span id="page-22-1"></span>**8.5 Tips**

To run a subset of tests:

```
$ python -m unittest tests.test_swiflow
```
## <span id="page-22-2"></span>**8.6 Deploying**

A reminder for the maintainers on how to deploy. Make sure all your changes are committed (including an entry in HISTORY.rst). Then run:

```
$ bumpversion patch # possible: major / minor / patch
$ git push
$ git push --tags
```
## CHAPTER<sup>9</sup>

## **Credits**

## <span id="page-24-1"></span><span id="page-24-0"></span>**9.1 Development Lead**

- Ernesto Trujillo [@etrujil](https://github.com/etrujil)
- Micah Johnson [@micahjohnson150](http://github.com/micahjohnson150)

## <span id="page-24-2"></span>**9.2 Contributors**

Want to be the first?

## History

## <span id="page-26-1"></span><span id="page-26-0"></span>**10.1 0.1.0 (2019-05-23)**

• First push to Github

## <span id="page-26-2"></span>**10.2 0.2.0 (2019-06-05)**

• First working model

## <span id="page-26-3"></span>**10.3 0.3.0 (2019-07-17)**

- Added in a calibration method
- Added in a conversion function to convert different inputs
- Added in an analysis and validation function
- Added in SWI aggregation script

Indices and tables

- <span id="page-28-0"></span>• genindex
- modindex
- search